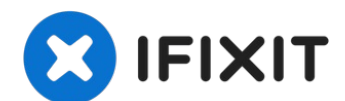

# **MacBook Pro 15**インチ **Core 2 Duo** (モデル番号 **A1226/A1260**)の光学ドライブ交換

SuperDriveにアクセスする手順を紹介しています。

作成者: Walter Galan

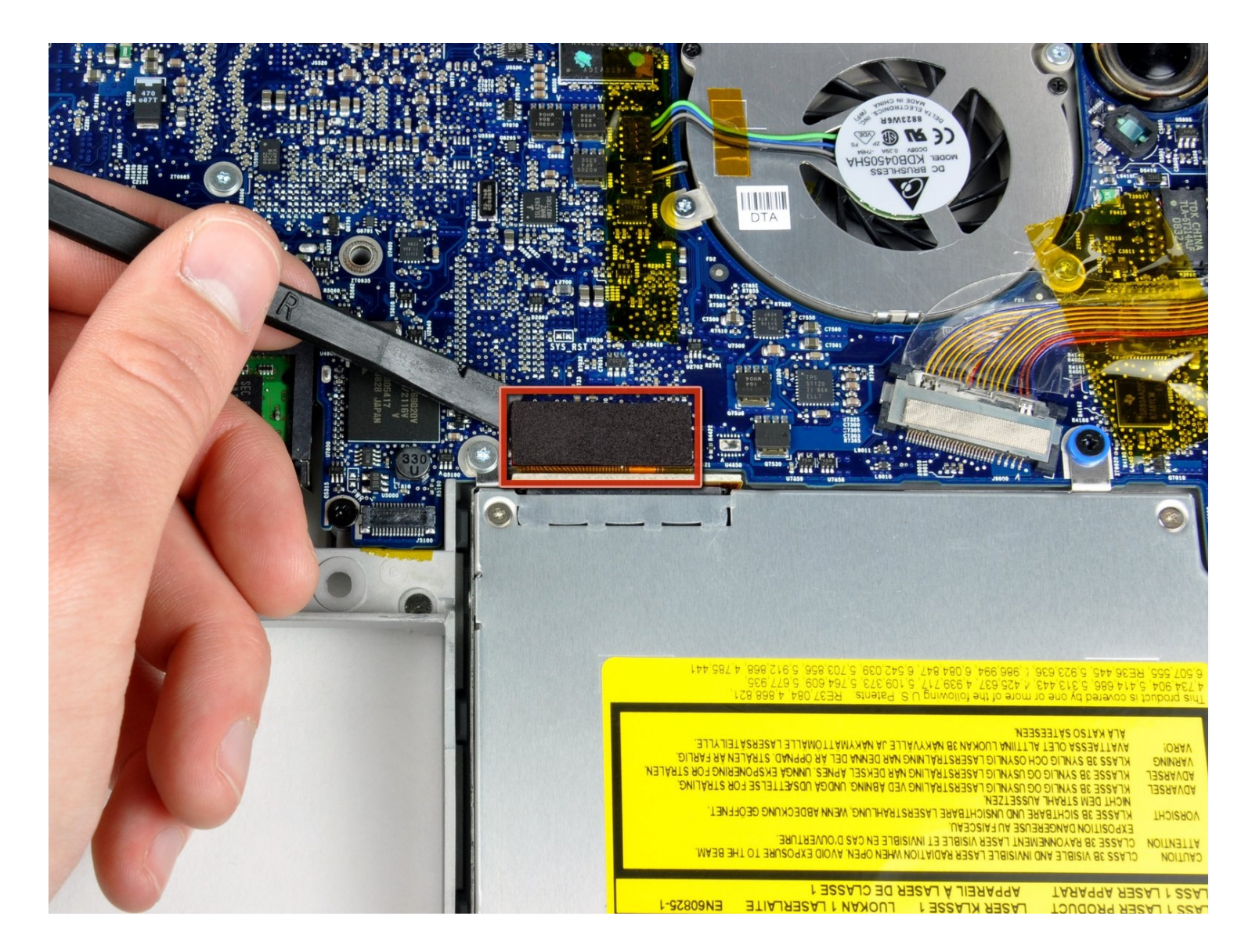

# はじめに

SuperDriveにアクセスする手順を紹介しています。

ツール**:**

[プラススクリュードライバー](https://www.ifixit.com/products/phillips-00-screwdriver)(#00) (1) [スパッジャー](https://www.ifixit.com/products/spudger) (1) T6[トルクススクリュードライバー](https://www.ifixit.com/products/t6-torx-screwdriver) (1)

# 手順 **1 —** バッテリー

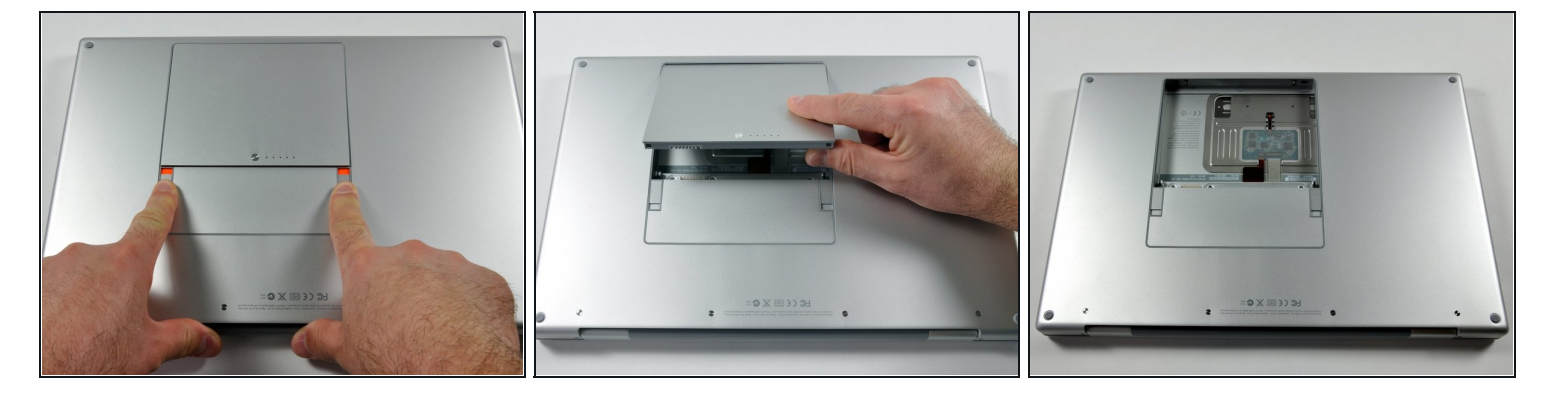

指を使ってバッテリー固定ラッチを2つともバッテリーから離れる方向に押してから、バッテ リーを持ち上げて本体から取り外します。

## 手順 **2 —** メモリパネル

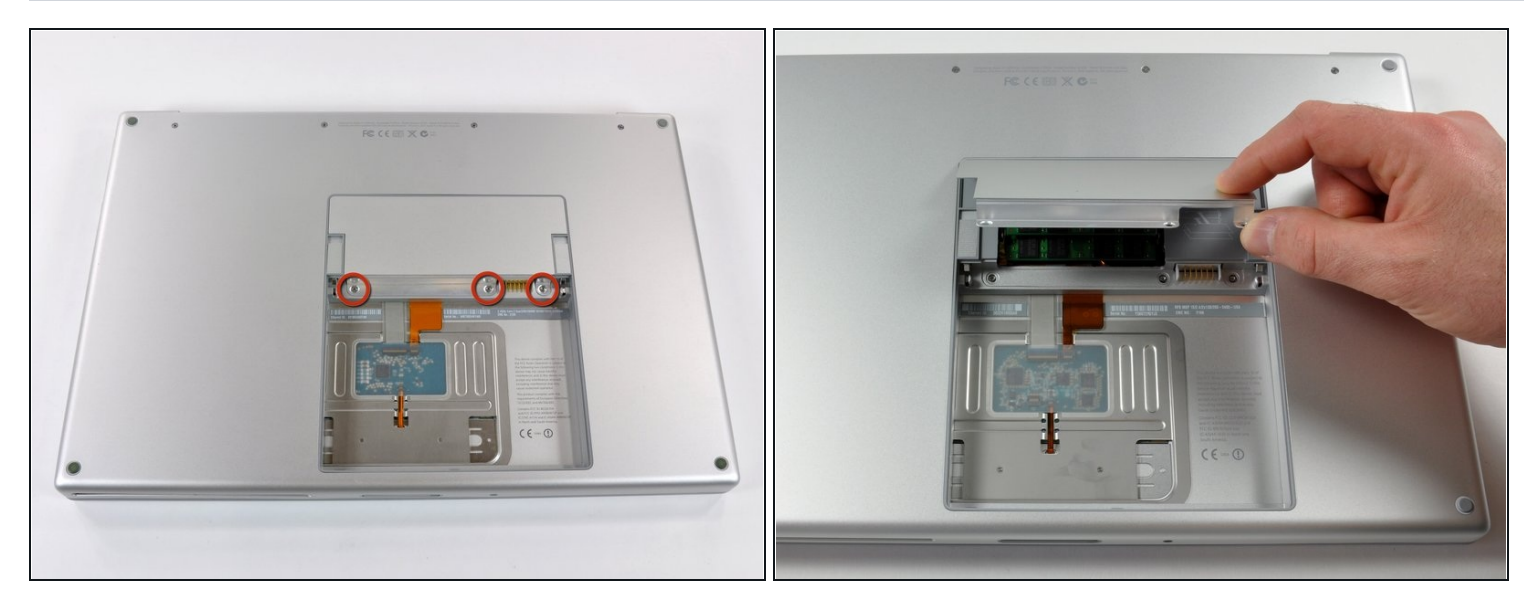

- メモリパネルから全て同じ長さ2mmのプラスネジを外します。  $\bullet$
- メモリパネルをつかめるように持ち上げてから手前にずらして、筐体から引っ張って外しま す。

#### 手順 **3 —** 上側筐体

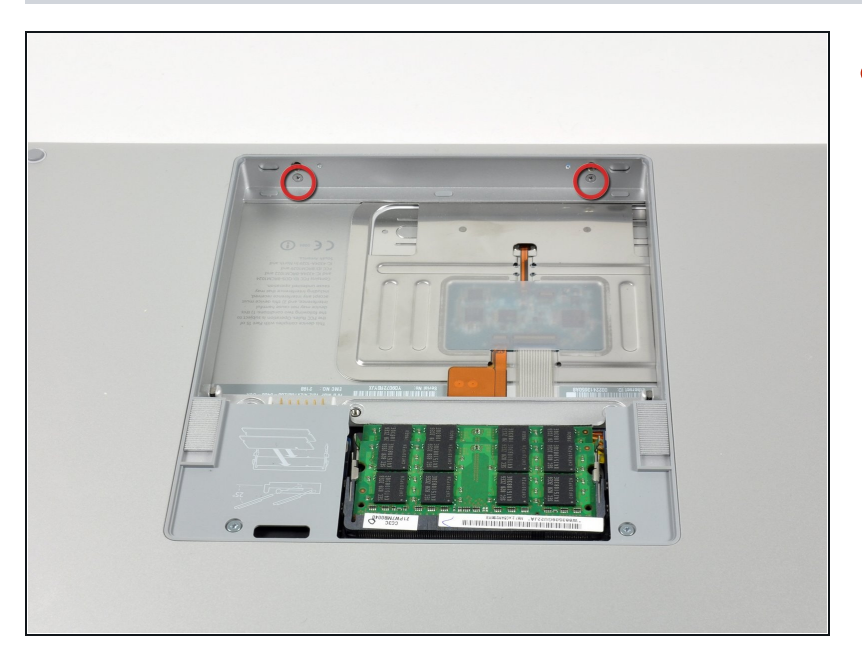

● 長さ2.8mmのプラスネジ2本を外 します。ネジはバッテリー収納ス ペース内のバッテリー固定ラッチ の近くにあります。

#### 手順 **4**

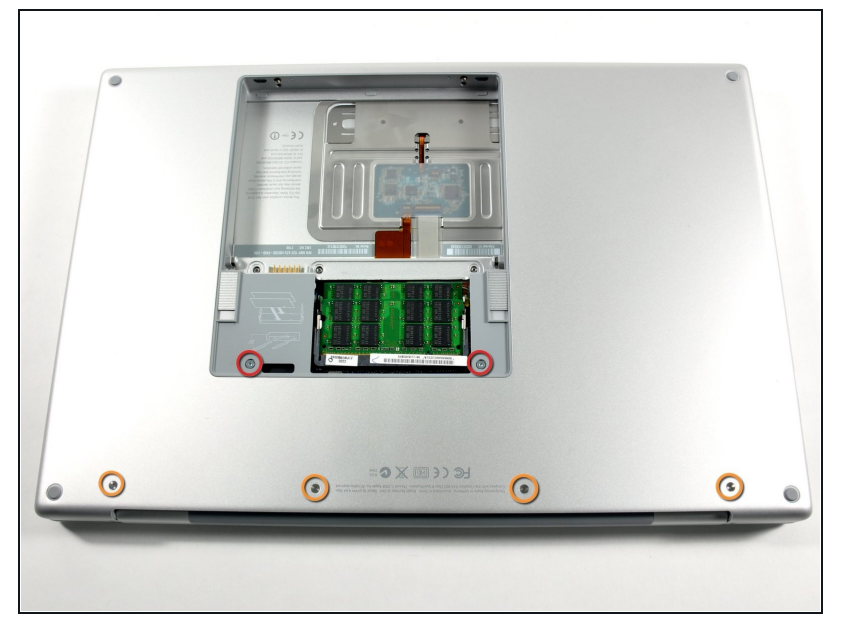

- 以下の合計6本のネジを外しま す。
	- 長さ10mmのT6トルクスネジが メモリスロットの両端にありま す。
	- 長さ14.5mmのプラスネジがヒ ンジ沿いにあります。

## 手順 **5**

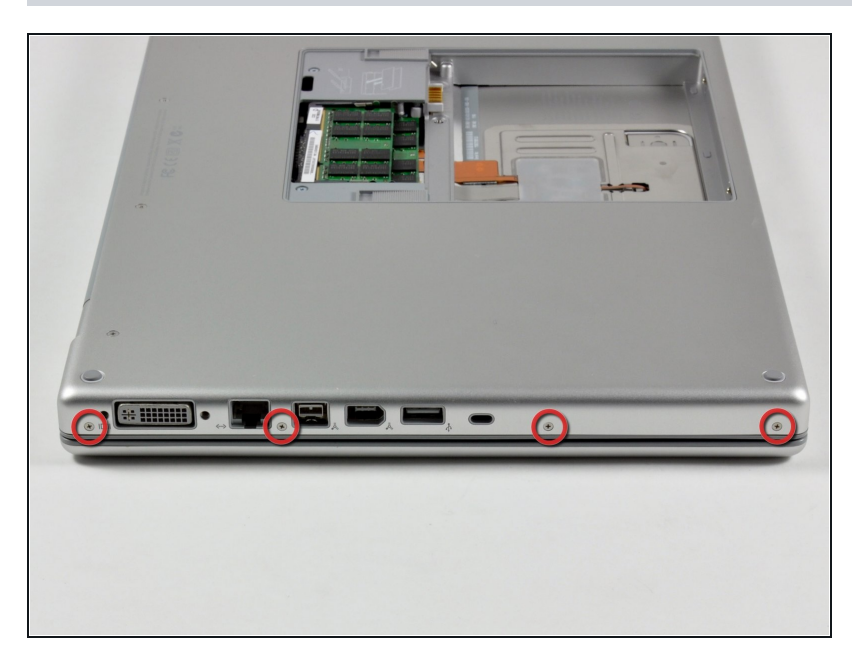

本体のポート側の側面にある、長 さ3.2mmのプラスネジ4本を外し ます。

## 手順 **6**

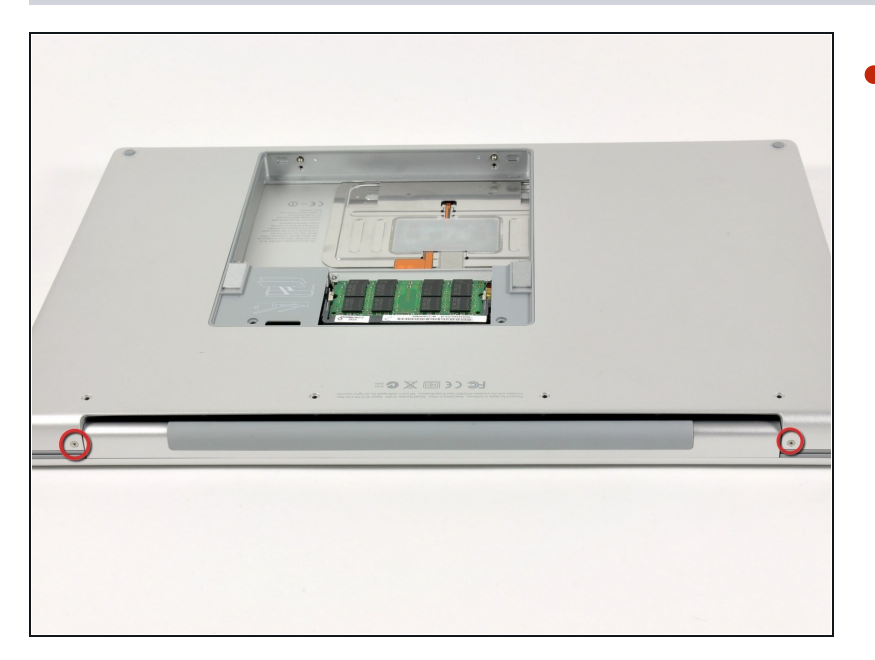

本体を反時計回りに90度回し  $\bullet$ て、本体の背面にある長さ 3.2mmのプラスネジ2本を外しま す。

## 手順 **7**

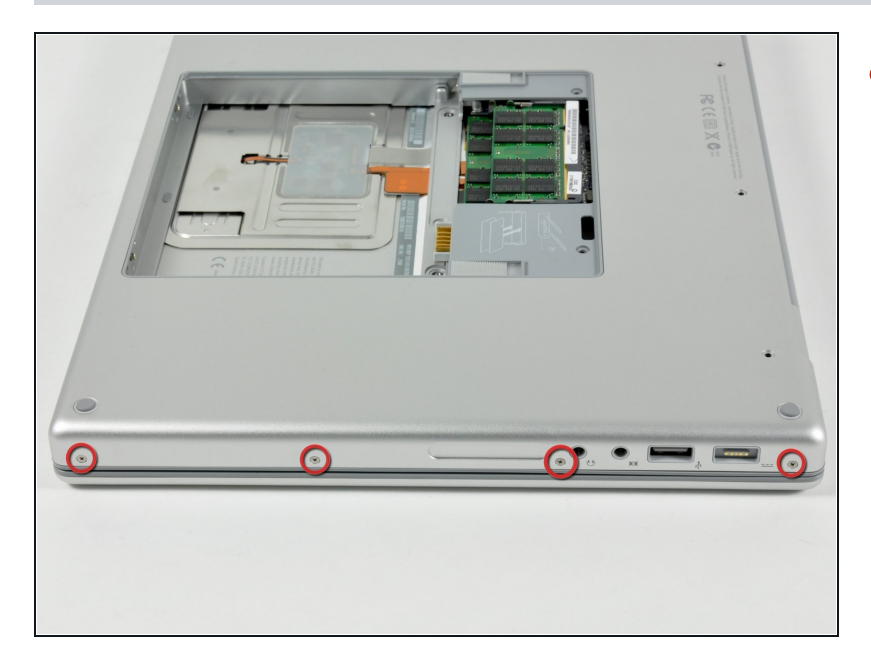

本体をさらに反時計回りに90度  $\bullet$ 回して、本体側面にある長さ 3.2mmのプラスネジ4本を外しま す。

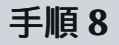

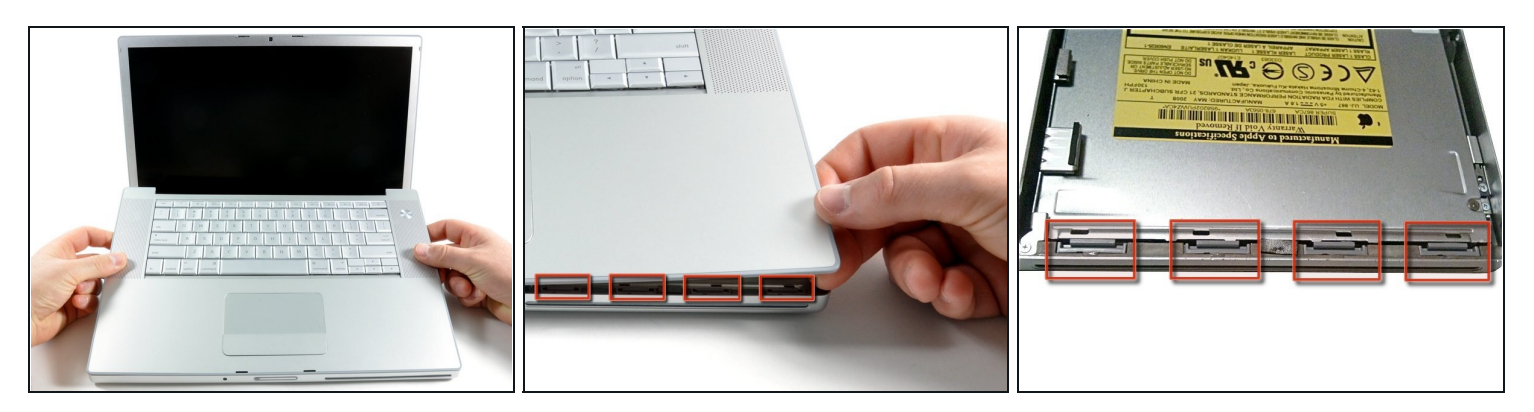

- 上側筐体を急に引っ張り上げないでください。上側筐体はリボンケーブルでロジックボード に接続されています。
- 上側筐体のヒンジ側を持ち上げてから側面に指を当てて、順番にケースの固定を外して下さ い。側面の固定を外し終わった後、手前側の固定を外すために上側筐体を上下に揺する必要 があるかも知れません。
- DVD挿入口の上には4つの樹脂製の爪があり、また赤外線レシーバーの上と左側にも爪があり ます。これらの爪をこじらずに外すのは大変に難しいです。また、組み付け直すのも難しく なっています。
- 組み立て直す際の注意: 爪がスロットに嵌る時のカチッという音が聞こえるまで、それぞれ の爪がある場所の真上にある上側筐体の端をしっかり押し下げて下さい。
- 組み立て直す際の注意: DVD挿入口の上の中央2つの爪は対策なしで正しく嵌ることはほと んどなく、単純に筐体をまっすぐ押し下げると爪が嵌る代わりにDVD挿入口を変形させてし まう恐れがあります。樹脂製のスパッジャーなどをDVD挿入口の爪の真下部分ににぴったり 合うように差し込んで支えてから、カチッという音が聞こえるまで上側筐体を押し下げて下 さい。

#### 手順 **9**

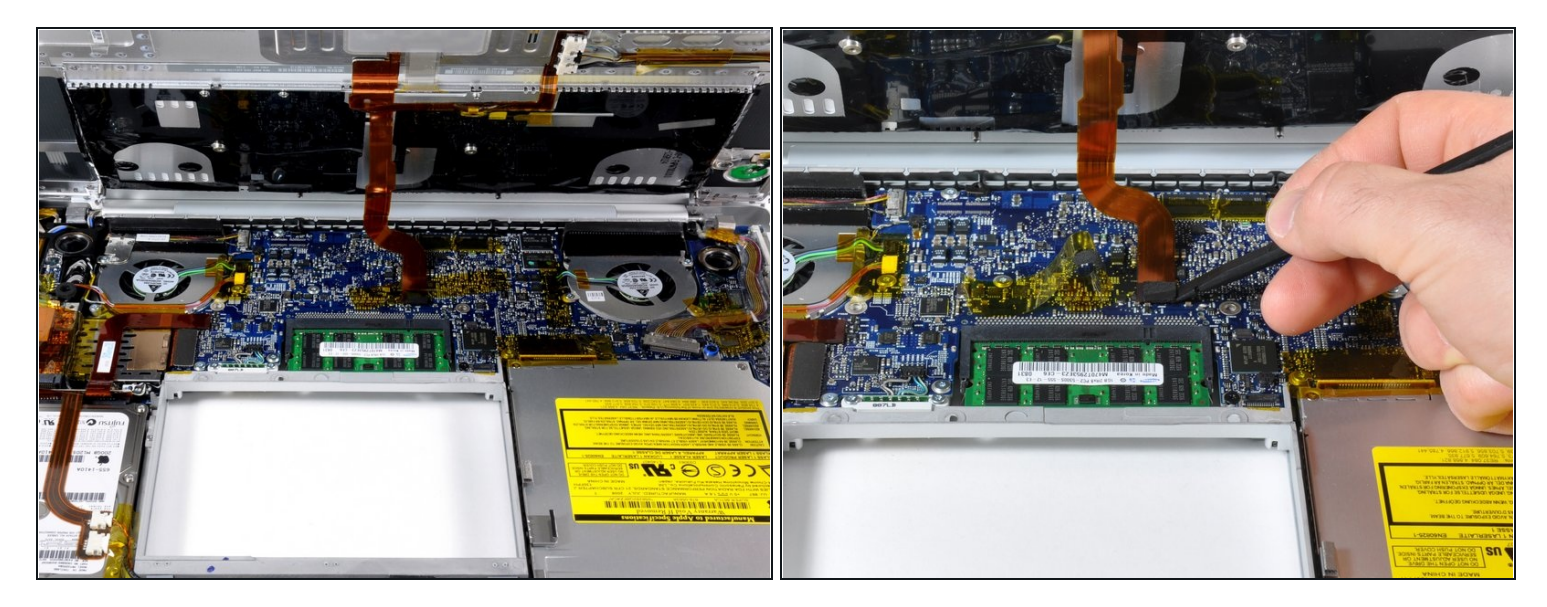

- トラックパッドとキーボードのリボンケーブルとロジックボードの接続を外します。必要で あればカプトンテープを剥がして下さい。
- 注意:キーボードを筐体から外さずにハードディスクを交換することもできますが、ハード ディスクの交換作業で両手を使うためには、何らかの方法でキーボードを持ち上げたまま固 定しておく必要があります。
- トラックパッドとキーボードのリボンケーブルを取り外す際は、上側筐体の奥側がヒンジ付 近から外れていることを確認して下さい。キーボード両脇のネジ取り付け部分を、アクシデ ントで変形してしまうことがあります。
- これで上側筐体が外せるようになりました。

### 手順 **10 —** 光学ドライブ

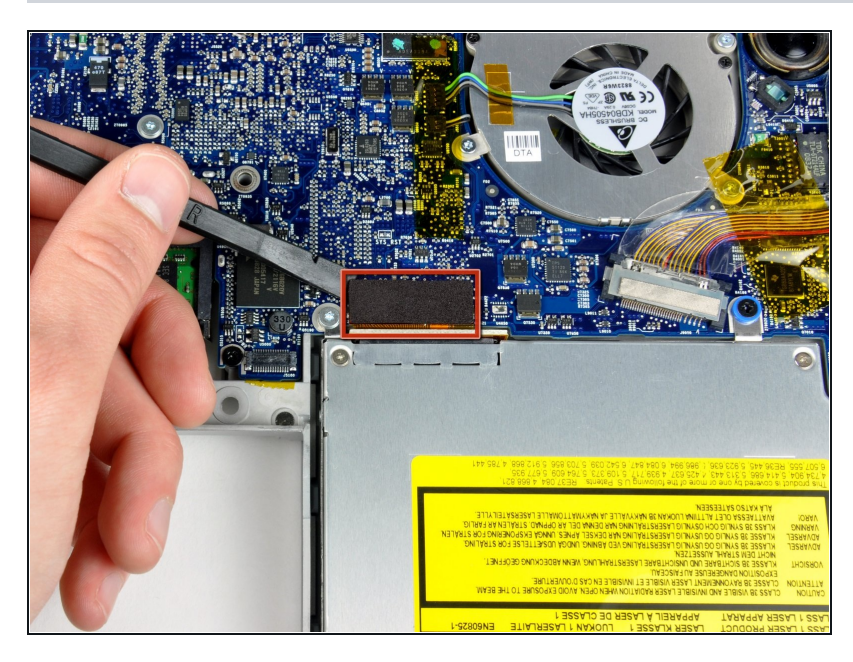

スパッジャーの平らな方の先を 使って、オレンジ色の SuperDriveのリボンケーブルと ロジックボードの接続を解除して 下さい。必要に応じてテープを剥 がして下さい。

## 手順 **11**

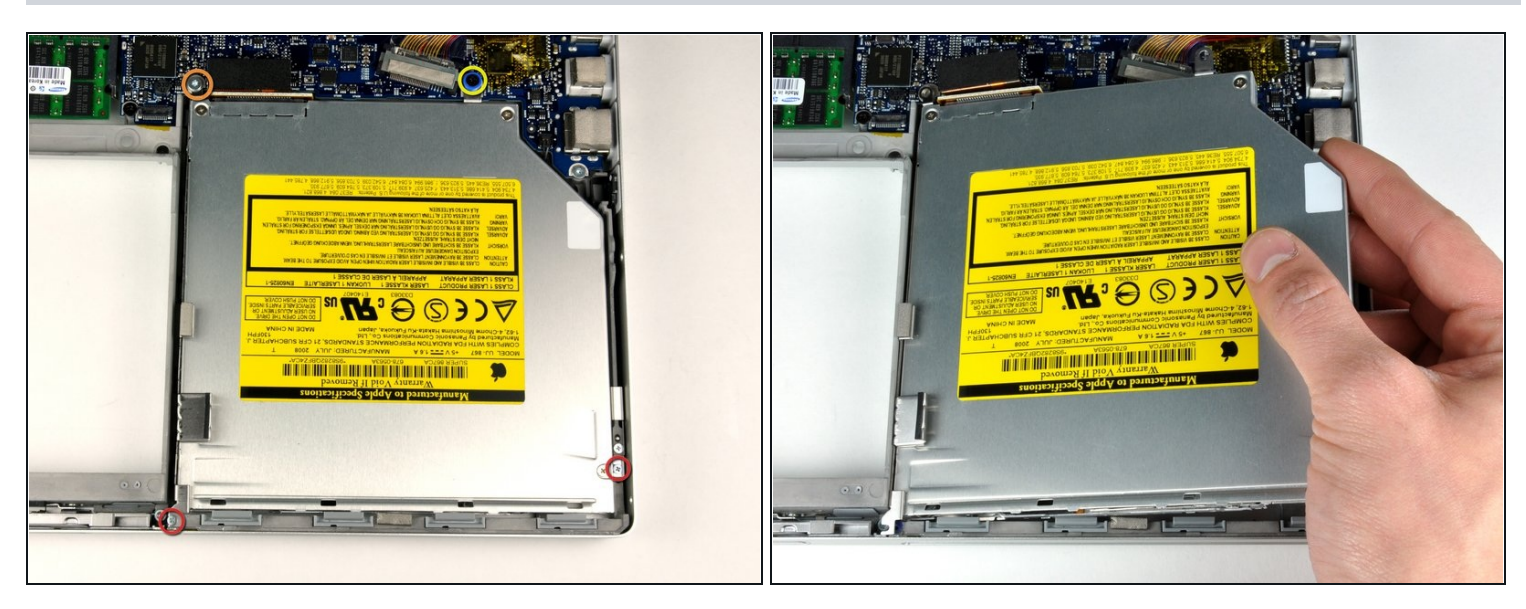

- 以下の合計4本のネジを外して下さい。
- 長さ3.3mmの銀色のプラスネジ2本がSuperDriveの両側にあります。
- 長さ4.7mmの銀色のT6トルクスネジ1本がSuperDriveの左上の角にあります。
- 長さ6.2mmの黒色のプラスネジがSuperDriveの右上の角にあります。
- 光学ドライブを持ち上げて本体から外して下さい。

取り付け直す際は、逆の順番で作業を行って下さい。